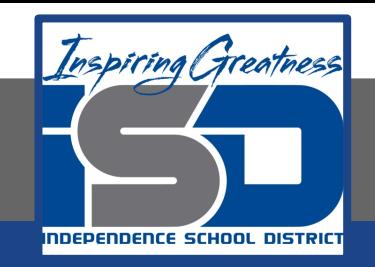

# **Professions in Education Virtual Learning HS/Design Your Own Classroom (Day 2 of 8)**

**May 14th, 2020**

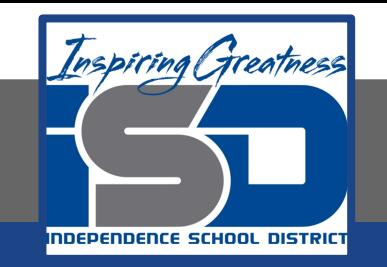

# HS/Professions in Education Lesson: May 14th, 2020

#### **Objective/Learning Target:**

Students will design their own classroom, using knowledge acquired throughout the course of the class.

> **Standard:** 4.4.1

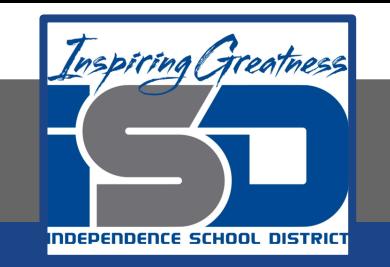

# HS/Professions in Education Lesson: May 14th, 2020

#### **Bellwork:**

Describe a classroom that you found online in your research. What appealed to you most about it and why?

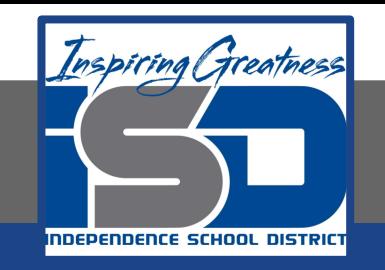

#### **How to do bellwork and assignments**

- ➔ Create a google doc for Professions in Education ➔ Title it with your full name and the name of the class with a VL in front for Virtual Learning
- $\rightarrow$  Each day, put that day's date and lesson on a new page of the same doc
- $\rightarrow$  Under the date, have two sections: -Bellwork
	- -Assignment

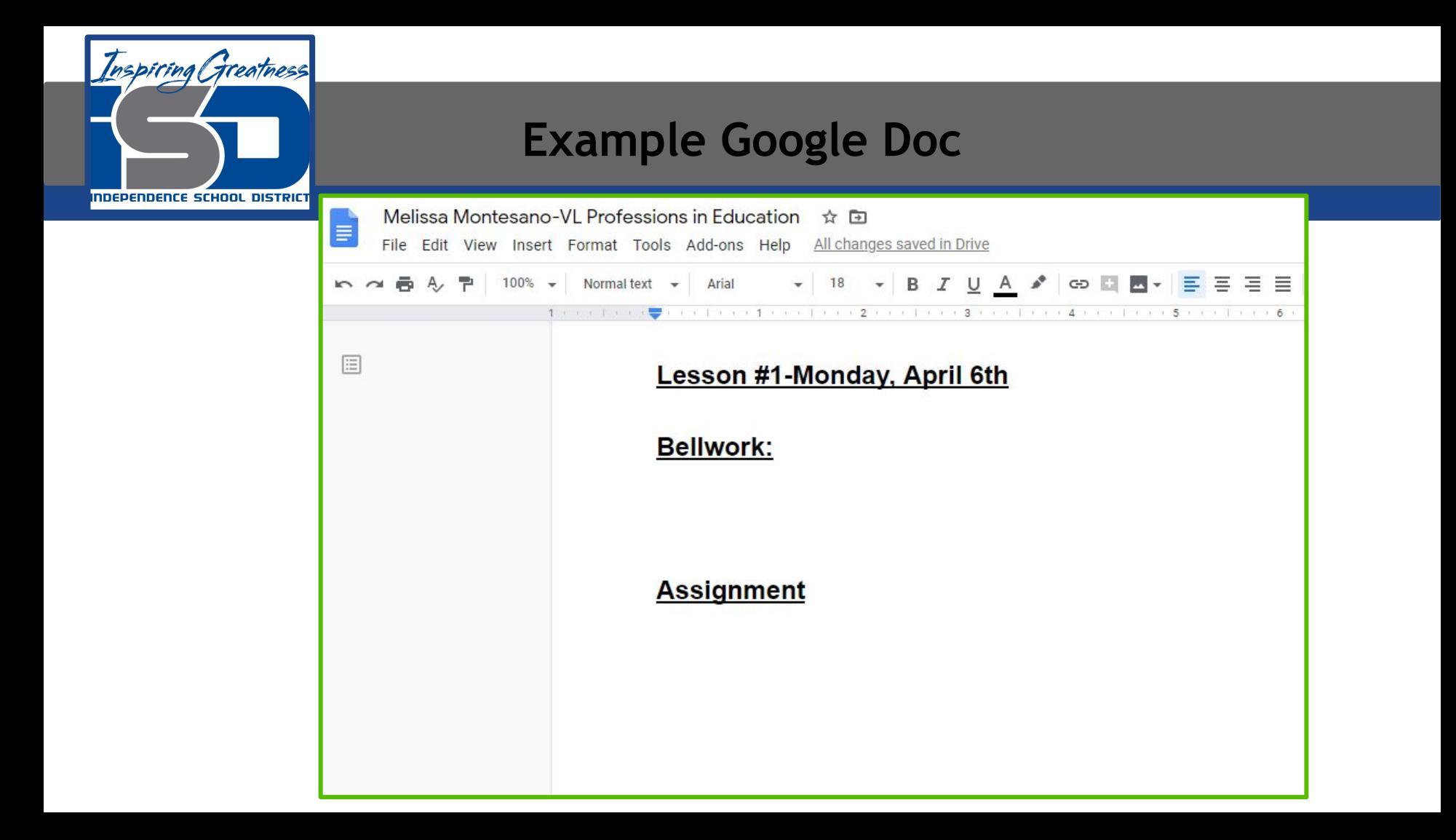

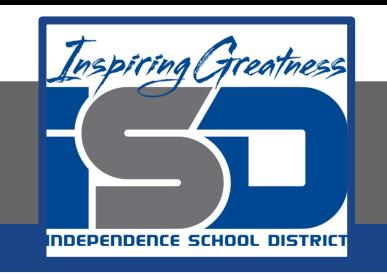

# **Activity**

- Open the attached document and complete Day 2 work today. Use a piece of paper or one of the online tools listed in the slideshow. Link it to your daily assignment Doc or upload a picture of your work to the Doc.
	- [Design Your Own Classroom-Final Project](https://drive.google.com/open?id=1AaAPeoAj99D5oWDVHaObORtlAqiGF9p6iAayCP1e81g)

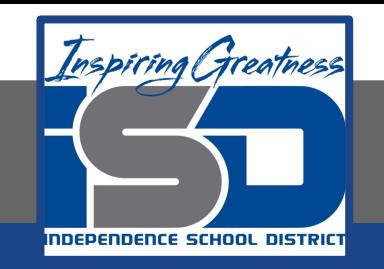

#### **Practice/Additional Resources**

# **Use these websites for ideas and guidance for your project:**

- [Setting Up Your Classroom](https://www.teachforamerica.org/stories/10-tips-for-setting-up-your-classroom)
- [Creating a Bulletin Board](https://www.instructables.com/id/Classroom-Bulletin-Board/)
- [Classroom Posters](https://www.allposters.com/-st/Education-Posters_c13094_.htm)

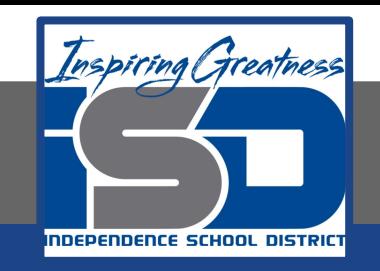

# **Practice/Additional Resources (cont.)**

- $\star$  If you don't have access to physical materials, then you can use the following sketch tool online to draw your classroom.
	- [Sketch.io](https://sketch.io/sketchpad/)
	- [Sketch.io Tutorial](https://www.youtube.com/watch?v=DA0zl0oujXQ&feature=emb_logo)